## Release Notes for PathPilot® v2.0.0

Release Date: December 7, 2017

#### **ENHANCEMENTS**

#### **All Machines**

- M01 breaks are added after tool changes to G-code files programmed in Conversational (PP-1277)
- A USB button is added to the Admin Settings Backup and Admin Settings Restore dialog boxes (PP-1462)
- Before attempting a software update, checks for enough free disk space (PP-1498)
- Conversational includes M01 break at the end of generated code (PP-1521)
- · Add a button to the Internet light on the Status tab for more obvious network configuration (PP-1551)
- G-code window on the Main tab uses the same syntax highlighting as gedit (PP-1613)
   Right-click in the G-code window to enable or disable.
- G-code window on the Main tab displays line numbers (PP-1614)
   Right-click in the G-code window to enable or disable.
- Normalized limit switch setting, and provided warning if they are disabled (PP-1662)
   The Disable Home Switches checkbox has been restructured it is now an Enable Limit Switches checkbox.
- · Add an ADMIN MEMORY MDI command (PP-1685)
- The override slider thumbnails are larger to make them easier to use with a touchscreen (PP-1701)
- · Add tooltips to quickly see the full name for file and folder names that are shortened by an ellipsis on the File tab (PP-1702)
- Suppress warning dialog asking for an emergency stop prior to a software update if the machine status is already in an emergency stop (PP-1752)
- Feedrate, Spindle RPM, and MAXVEL override sliders feel sluggish while dragging thumb (PP-1758)
- Conversational Edit: M05, M09, and G30 commands are commented out between (mill) spot and drill operations (PP-1773)
- Apply patch for Wi-Fi WPA2 KRACK vulnerability (PP-1774)
- Implement a wait cursor during file copying operations for improved user feedback
- · Add ADMIN DROPBOX MDI command and configuration tool

#### Mills

- Spindle FWD and REV buttons only function on the Main tab like the Cycle Start functionality (PP-1624)
- On rectangular facing in Conversational, X and Y move first (PP-1695)

#### Lathe

- The Tool table size is increased from 26 entries to 99 entries (PP-1410)
- From the Settings tab, removed the Keyboard Jogging Disable check box (PP-1488)

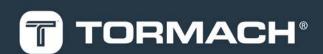

- . Make the lathe consistent with the mill in regards to G30 and the Move in Z Only checkbox on the Settings tab (PP-1705)
- · Profiling is now supported in Conversational.

#### **FIXED ISSUES**

## **All Machines**

- Shutdown screen: Instruction to power off computer is hard to read on some computers (PP-265)
- Configure gedit to show G-code syntax highlighting and display line numbers (PP-1219)
- Add detection and warning for attempting 2.x install on 1.x image (PP-1494)
- If a file name has spaces, the ADMIN SETTINGS RESTORE command does not work (PP-1520)
- Spindle FWD and REV should only function on the Main tab like Cycle Start (PP-1554)
- exFAT formatted USB drives don't work well as targets for copy operations (PP-1583)
- Conversational Edit: Conversational generated file cannot be opened anymore by conversational code (PP-1594)
- G30 should check for reference before taking action (PP-1611)
- Reference offset increased from 0.010 to 0.025 to reduce chances of 'on limit error' when machine powers on (PP-1661)
- Logfiles: Double click pathpilotlog.txt tries to open it as a G-code program (PP-1672)
- · Combo box of recently loaded G-code files offers files, even if they were deleted by the user (PP-1674)
- Warn on failures during copy or delete operations to Status tab, but keep going in multi-selection scenario (PP-1676)
- Conversational Edit: Adds multiple M01 commands when reconstituting a file with multiple steps (PP-1698)

#### Mills

- Probing: Probing buttons fail if axes soft limits are shortened through an ADMIN SET\_X\_LIMIT or ADMIN SET\_Y\_LIMIT command (PP-1199)
- Using 0 for depth of cut on thread milling conversational page and trying to post results in hung controller (PP-1683)
- 440 X+Y axis coasting after feedhold (PP-1694)
- Scanner: Y Start and Y End DRO field labels need to be swapped (PP-1763)

## PathPilot® Updates

NOTE: You don't need to install updates sequentially.

Install the latest PathPilot® update file to be completely up-to-date.

To update and manage versions of PathPilot® on the controller, you can do any of the following:

- "Download and Install an Update File" (below)
- "Install an Update File from a USB Drive" (below)

## 2.1 DOWNLOAD AND INSTALL AN UPDATE FILE

**NOTE:** Downloading and installing an update file requires an Internet connection. Make sure that the **Internet** button LED light is on.

- Make sure that the PathPilot® controller is powered on and out of Reset mode.
- From the PathPilot® interface, on the Status tab, click Update.

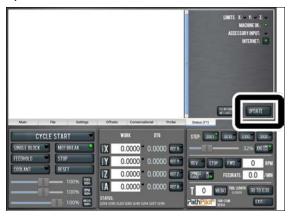

Figure 2-1: Update button on the Status tab.

3. From the Software Update dialog box, click Check Online.

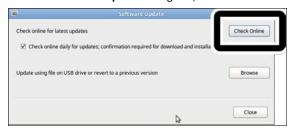

Figure 2-2: Software Update dialog box.

#### Click Install.

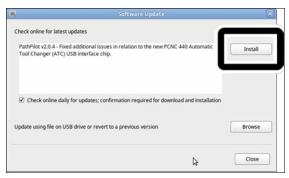

Figure 2-3: Install button on the Software Update dialog

The update file is downloaded.

5. From the dialog box, click OK.

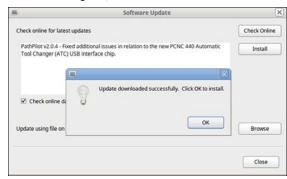

Figure 2-4: OK button on the dialog box.

The update file is installed on the PathPilot® controller.

6. Follow the instructions on the screen to restart the PathPilot® controller.

## 2.2 INSTALL AN UPDATE FILE FROM A USB DRIVE

- From tormach.com/pp-updates, download the most recent PathPilot® update file.
- 2. Transfer the PathPilot® update file to a USB drive.
- 3. Insert the USB drive into the PathPilot® controller.
- Make sure that the PathPilot® controller is powered on and out of Reset mode.

5. From the PathPilot® interface, on the **Status** tab, click **Update**.

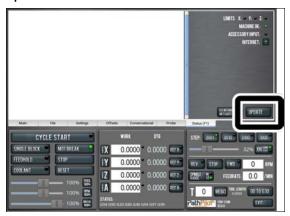

Figure 2-5: Update button on the Status tab.

6. From the **Software Update** dialog box, click **Browse**.

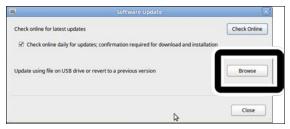

Figure 2-6: Software Update dialog box.

7. From the **Browse** dialog box, click **USB**.

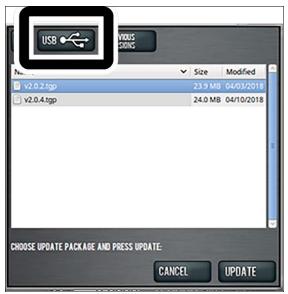

Figure 2-7: Browse dialog box.

8. Select the desired update file. Then, click **Update**.

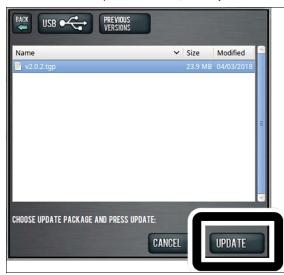

Figure 2-8: Update button.

The update file is installed on the PathPilot® controller.

 Follow the instructions on the screen to restart the PathPilot® controller.